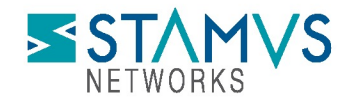

# Uncovering Cisco Breach IoCs with Stamus Security Platform

On August 10, 2022, [Cisco announced](https://blog.talosintelligence.com/2022/08/recent-cyber-attack.html) that on May 24 it became aware of a potential compromise.

[Included in the breach report \(https://blog.talosintelligence.com/2022/08/recent-cyber](https://blog.talosintelligence.com/2022/08/recent-cyber-attack.html)attack.html) is the following list of 14 domain loCs that Cisco has determined were involved in the attack. You may query your Stamus Security Platform data – specifically Alert, DNS, HTTP, or TLS logs – to see if any devices on your network have queried or visited these potentially dangerous domains.

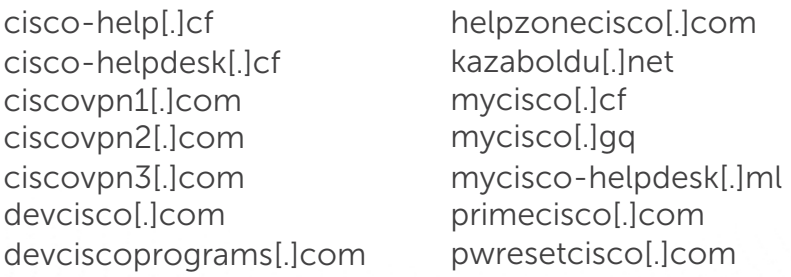

We recommend using your Stamus Security Platform (SSP) to determine if any of the IOC domains or IP addresses listed in the Cisco bulletin have been queried or contacted from within your environment.

Stamus Networks provides historical network protocol transaction and flow record logging that makes it easy for a security practitioner to discover if a questionable domain or IP address has previously been visited from within your organization.

This Technical Brief explains how to find the initially-compromised host and shows you how to search the protocol and transaction logs to determine if any device has attempted to query or contact the IOCs listed in the Cisco bulletin.

Stamus Security Platform supports several different mechanisms for identifying these IoCs. Please review each of these and select the mechanism best for your particular tech stack.

### From SSP "Stamus Enriched Hunting" Interface

- Finding the first occurrence via Stamus *Sightings*
- Saving the Stamus Enriched Hunting filter

### From third party systems

- Using Kibana to query the Elasticsearch database
- Using Splunk queries
- Using REST API commands

NOTE: Queries shown in this document will be limited by the retention level of the data. By default, that is 14 days.

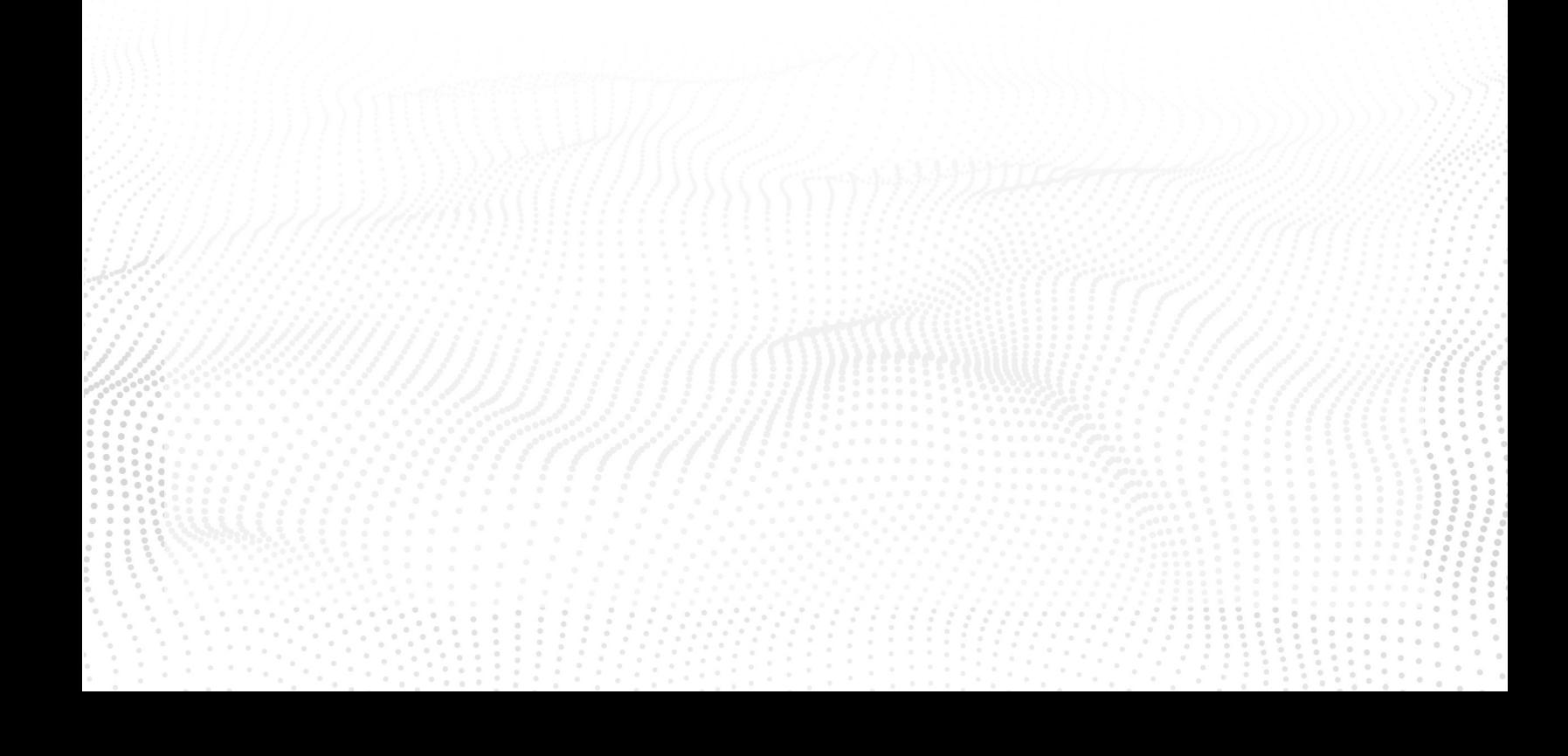

# FROM "STAMUS ENRICHED HUNTING" INTERFACE

Stamus Networks provides historical network protocol transaction and flow record logging that makes it easy for a security practitioner to discover if a questionable domain or IP address has previously been visited from within your organization.

Please follow the steps listed below in the SSP, "Stamus Enriched Hunting" interface:

### Finding First Occurrence via *Stamus Sightings*

NOTE: Portions of this are not applicable to the Stamus Probe Management license tier

You may identify any affected host – or "patient zero" – by searching the *Stamus Sightings*  from the Stamus Enriched Hunting screen

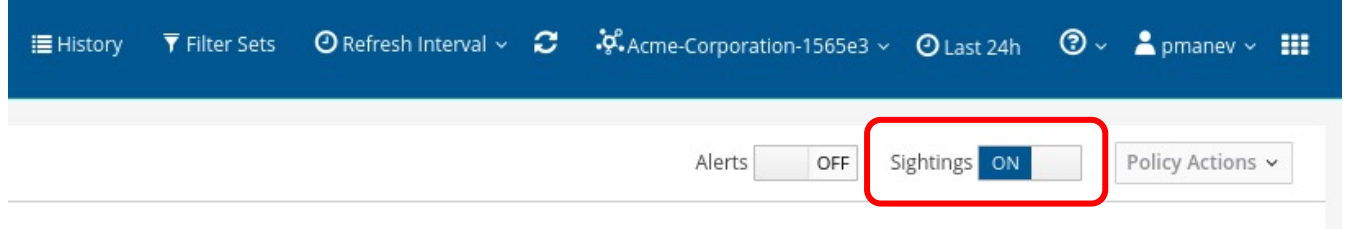

### To Create a Filter:

- 1. From the Stamus Enriched Hunting dashboard, click on the button labeled IP next to the query text field
- 2. In the pull down click ES Filter
- 3. In the query field copy and past the query below then press enter
- 4. Turn off alerts with the Alerts toggle switch (See picture above)
- 5. Make sure that the Sightings toggle is turned on (See picture above)
- 6. You are now ready to review the results and events in the Dashboard, Host Insights and Alert views

### NOTE: These are malicious domains – do not click or visit directly !

The example screenshot below shows how to create a filter for a list of events: hostname\_info.domain:(example1.cf OR example2.cf OR example3.com OR example.com)

#### Query text:

hostname\_info.domain:(cisco-help.cf OR cisco-helpdesk.cf OR ciscovpn1.com OR ciscovpn2.com OR ciscovpn3.com OR devcisco.com OR devciscoprograms.com OR helpzonecisco.com OR kazaboldu.net OR mycisco.cf OR mycisco.gq OR mycisco-helpdesk.ml OR primecisco.com OR pwresetcisco.com)

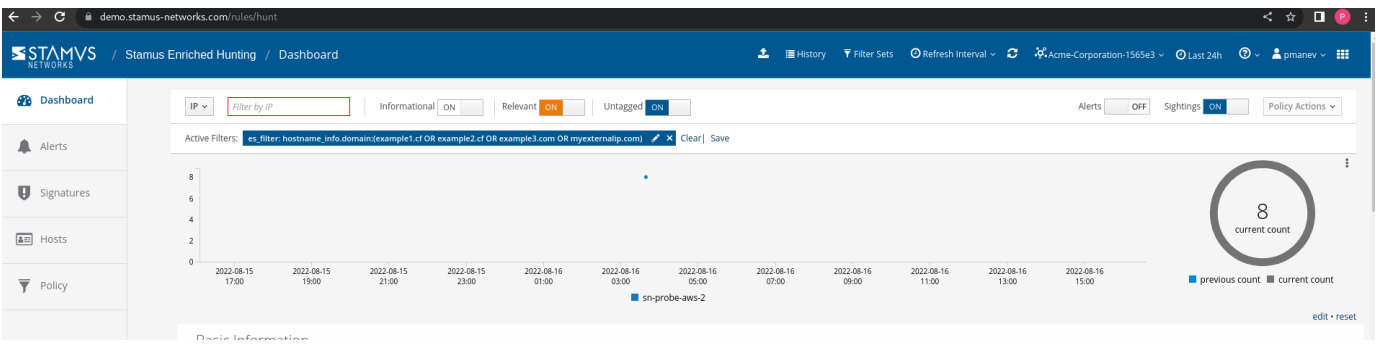

The example screenshot below illustrates how to create the query for a single domain name (regardless of whether it is a TLS or DNS record)

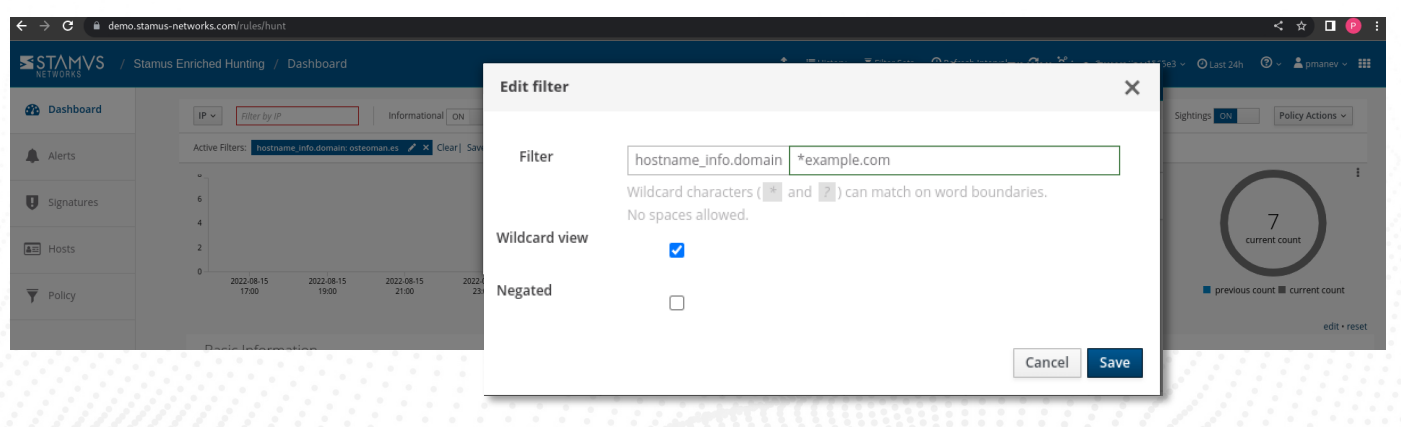

## Save the Stamus Enriched Hunting Filter

NOTE: some items described here are not applicable to Stamus Probe Management license tier

The resulting filter can be saved by simply clicking on the "Save" link on the right-hand side of the "Active filter". Check "Shared" in the resulting dialog box if you want to make the filter available to all users.

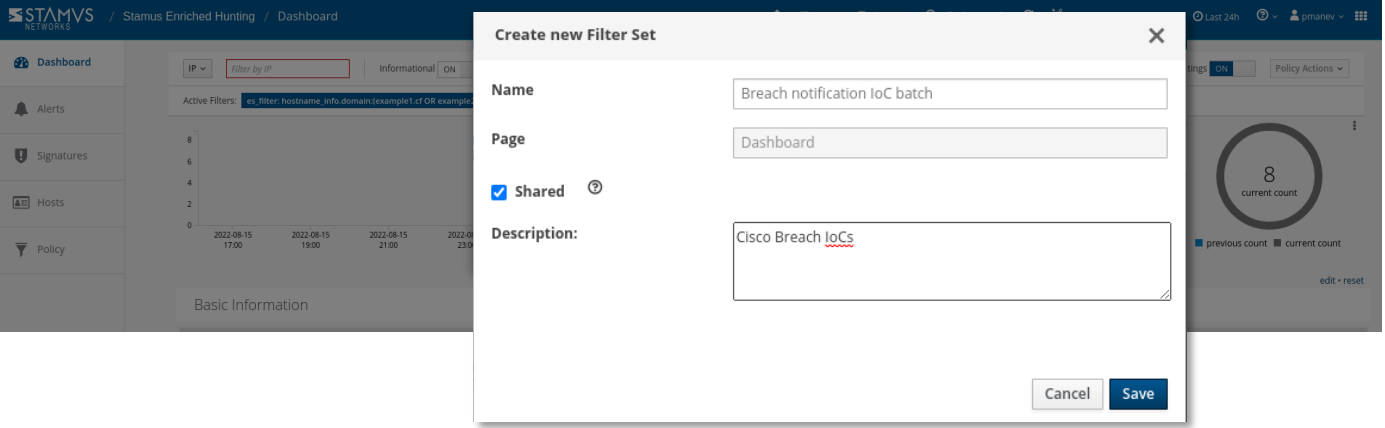

The newly created filter is now available in "Global Filter Sets" or "Private Filter Sets"

# FROM THIRD PARTY SYSTEMS

All data generated by Stamus Security Platform, such as alerts, protocol transactions, sightings events or Host Insights information, may be exported and shared with any SIEM or SOAR system.

Over 4000 fields are available -- from domain requests, http user agents used, hostnames, usernames logged in -- to encrypted analysis including JA3/JA3S fingerprinting, TLS certificates and more.

Any query of the SSP data (protocol transaction or alert logs) can be exported via a regular JSON log query or visualization export.

As part of the Stamus Security Platform event enrichment process, all TLS, HTTP or DNS events are enriched with a breakdown, mapping, and addition of the specific domain/url/tls sni event by the following fields:

hostname\_info.domain\_without\_tld hostname\_info.host hostname\_info.subdomain hostname\_info.tld hostname\_info.url

### Example:

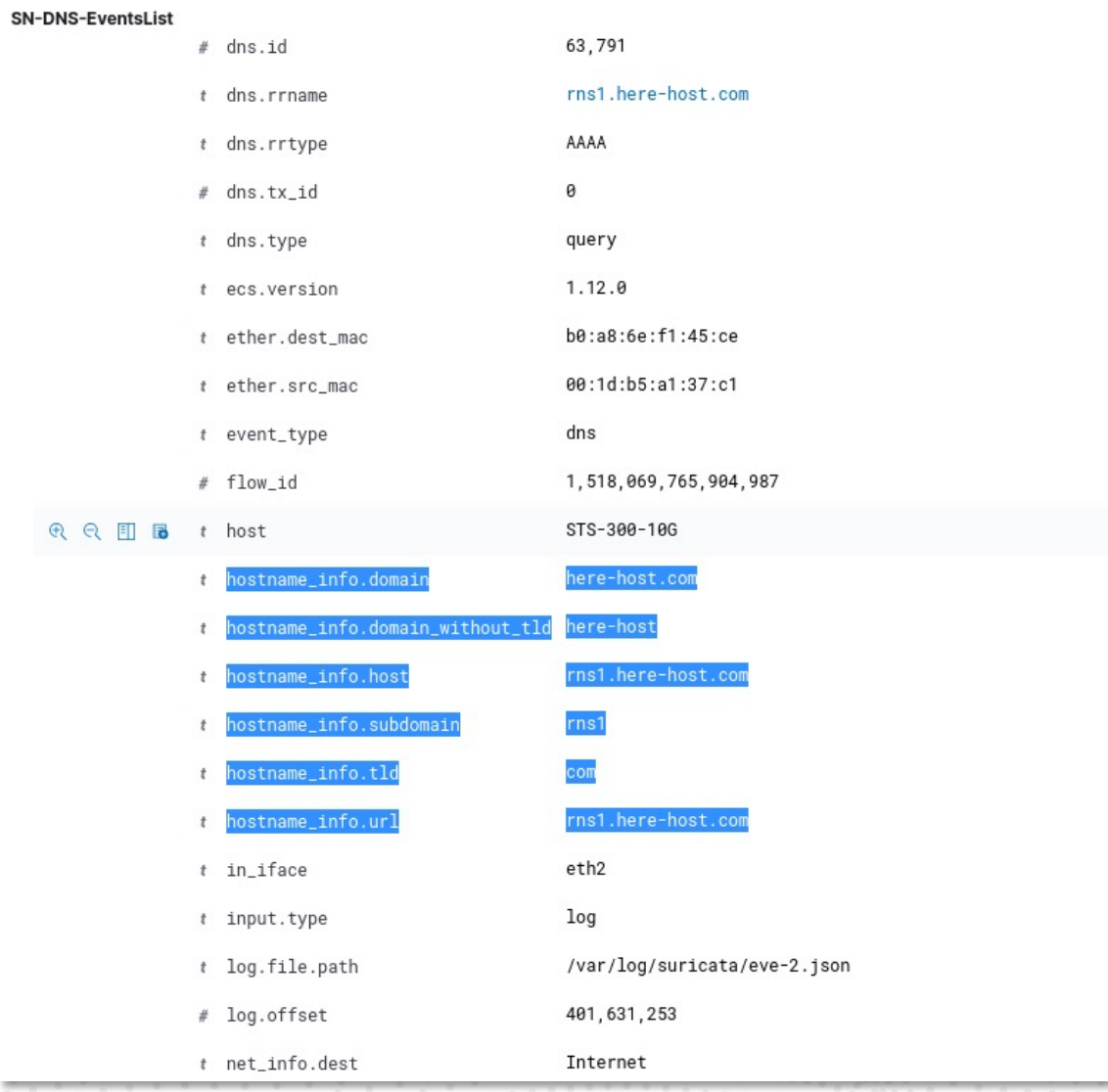

This allows for simple, all inclusive, and accurate search in any SIEM or data lake.

### Kibana Queries of Elasticsearch Database and Data Export

In any of the SN-HTTP, SN-ALERT, SN-TLS, SN-DNS dashboards you can simply run the example query.

Dashboard query text:

hostname\_info.domain: (cisco-help.cf OR cisco-helpdesk.cf OR ciscovpn1.com OR ciscovpn2.com OR ciscovpn3.com OR devcisco.com OR devciscoprograms.com OR helpzonecisco.com OR kazaboldu.net OR mycisco.cf OR mycisco.gq OR mycisco-helpdesk.ml OR primecisco.com OR pwresetcisco.com)

See example screenshot below from the SN-DNS dashboard

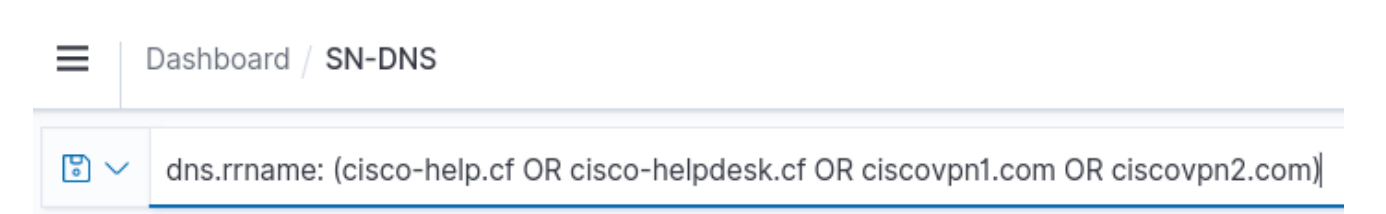

In order to export to CSV, click on the three dots in the upper right corner, and then select "Inspect" in any visualization.

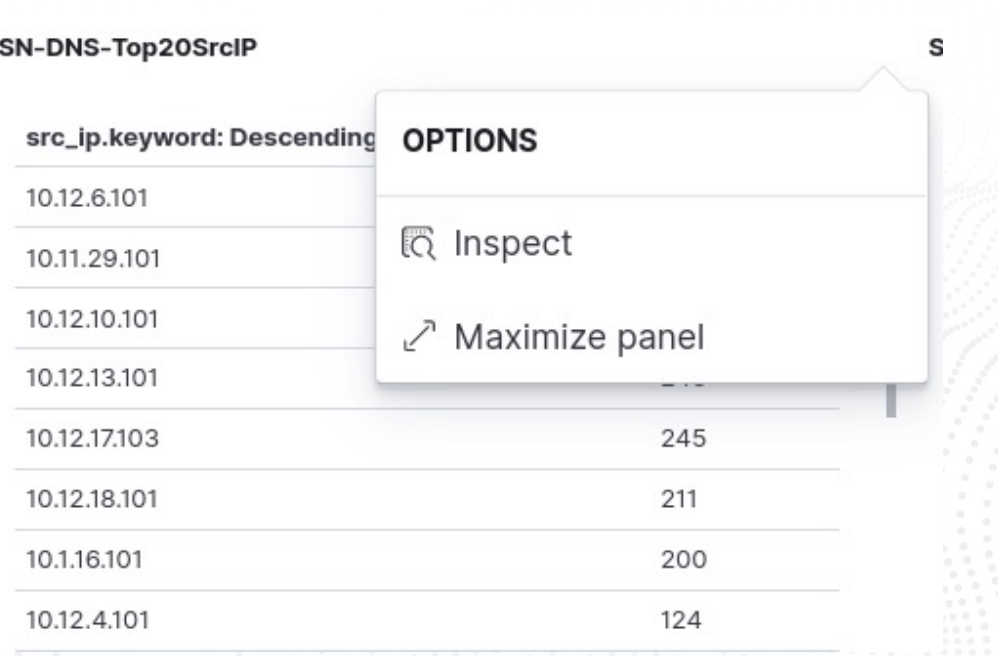

You may save the query as follows:

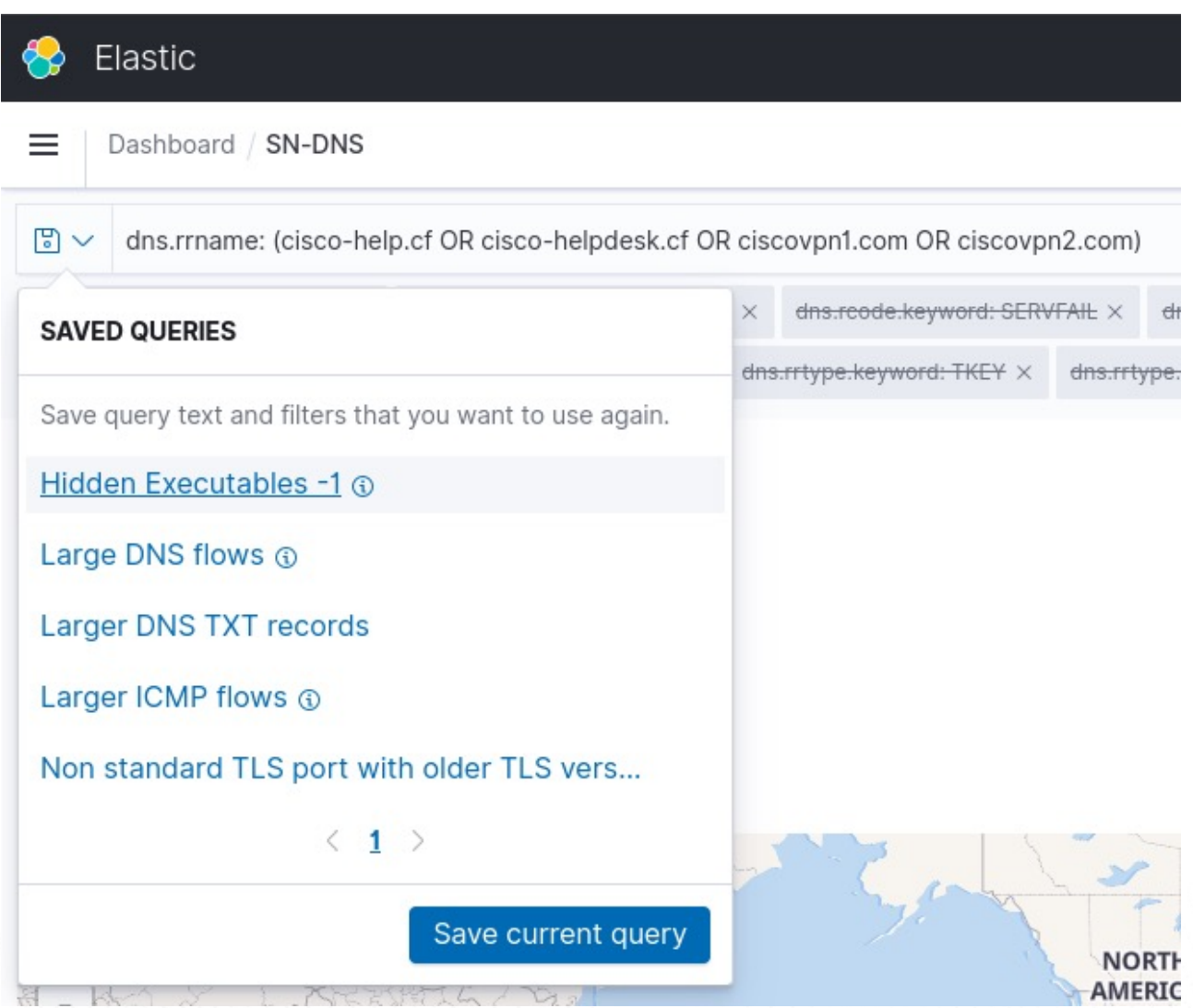

### Splunk Queries and Data Export

Any query of the Stamus Security Platform data (protocol transaction or alert logs) in Splunk may be exported via a regular Splunk query or visualization export.

Splunk users may access the enriched SSP data via queries of four event types – Alerts, TLS, DNS and HTTP. Examples are shown below.

#### Splunk query on Alert events

`stamus index` event type="Alert" hostname info.domain IN (cisco-help.cf, cisco-helpdesk.cf, ciscovpn1.com, ciscovpn2.com, ciscovpn3.com, devcisco.com, devciscoprograms.com, helpzonecisco.com, kazaboldu.net, mycisco.cf, mycisco.gq, mycisco-helpdesk.ml, primecisco.com, pwresetcisco.com)

#### Splunk query on TLS events

`stamus\_index` event\_type="TLS" hostname\_info.domain IN (cisco-help.cf, ciscohelpdesk.cf, ciscovpn1.com, ciscovpn2.com, ciscovpn3.com, devcisco.com, devciscoprograms.com, helpzonecisco.com, kazaboldu.net, mycisco.cf, mycisco.gq, mycisco-helpdesk.ml, primecisco.com, pwresetcisco.com)

#### Splunk query on DNS events

`stamus index` event type="DNS" hostname info.domain IN (cisco-help.cf, ciscohelpdesk.cf, ciscovpn1.com, ciscovpn2.com, ciscovpn3.com, devcisco.com, devciscoprograms.com, helpzonecisco.com, kazaboldu.net, mycisco.cf, mycisco.gq, mycisco-helpdesk.ml, primecisco.com, pwresetcisco.com)

#### Splunk query on HTTP events

`stamus index` event type="HTTP" hostname info.domain IN (cisco-help.cf, ciscohelpdesk.cf, ciscovpn1.com, ciscovpn2.com, ciscovpn3.com, devcisco.com, devciscoprograms.com, helpzonecisco.com, kazaboldu.net, mycisco.cf, mycisco.gq, mycisco-helpdesk.ml, primecisco.com, pwresetcisco.com)

Stamus Networks provides a free Splunk app https://splunkbase.splunk.com/app/5262 that may be used to do specific IoC searches among other use cases.

Additional Splunk visualizations queries that support for the IoC may be performed using the native Splunk export functionality shown below.

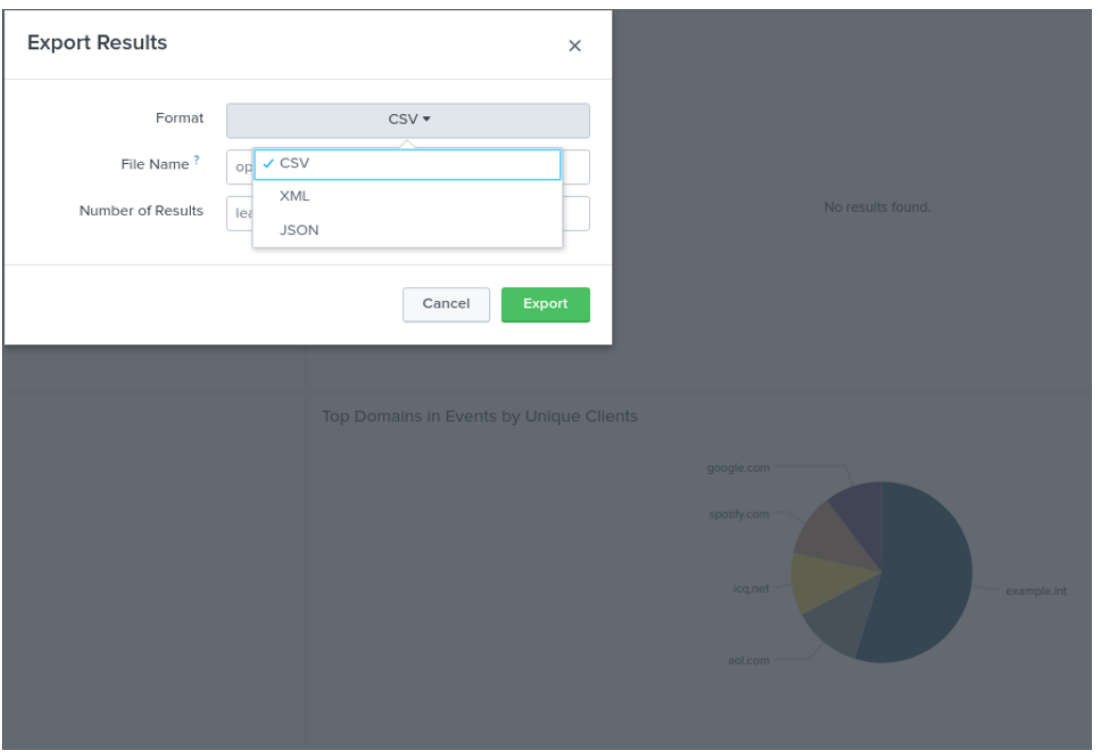

### REST API Commands

Security teams using third party tools such as a Security Orchestration, Automation and Response (SOAR) system may use REST API commands to directly query the Stamus Security Platform database.

The example below is taken from our online documentation which may be found here <https://docs.stamus-networks.com/developer-corner/soar-integration-examples.html>

The examples use the "curl" linux utility for ease. The REST API queries may be developed in Python or any other programming/scripting language. The documentation provides extensive examples.

### Example API Queries for Multiple Domains:

curl -k

https://stamus.security.platform.ip/rest/rules/es/events\\_tail/\?qfilter\=dns.rrname:\(cisco -help.cf%20OR%20cisco-

helpdesk.cf%20OR%20ciscovpn1.com%20OR%20ciscovpn2.com%20OR%20ciscovpn3.co m%20OR%20devcisco.com%20OR%20devciscoprograms.com%20OR%20helpzonecisco. com%20OR%20kazaboldu.net%20OR%20mycisco.cf%20OR%20mycisco.gq%20OR%20m ycisco-helpdesk.ml%20OR%20primecisco.com%20OR%20pwresetcisco.com\) -H 'Authorization: Token <token>' -H 'Content-Type:application/json' -X GET | jq -r

OR

curl -k

https://stamus.security.platform.ip/rest/rules/es/events\\_tail/\?qfilter\=hostname\_info.do main:\(cisco-help.cf%20OR%20cisco-

helpdesk.cf%20OR%20ciscovpn1.com%20OR%20ciscovpn2.com%20OR%20ciscovpn3.co m%20OR%20devcisco.com%20OR%20devciscoprograms.com%20OR%20helpzonecisco. com%20OR%20kazaboldu.net%20OR%20mycisco.cf%20OR%20mycisco.gq%20OR%20m ycisco-helpdesk.ml%20OR%20primecisco.com%20OR%20pwresetcisco.com\) -H 'Authorization: Token <token>' -H 'Content-Type:application/json' -X GET | jq -r

# Troubleshooting and Help

Please feel free to contact [support@stamus-networks.com](mailto:support@stamus-networks.com) with any questions or feedback.

### [ABOUT STAMUS NETWORKS](https://www.stamus-networks.com/?utm_source=Stamus-TB-IOCCISCO-082022&utm_medium=PDF&utm_campaign=Digital-Collateral)

Stamus Networks believes in a world where defenders are heroes, and a future where those they protect remain safe. As defenders face an onslaught of threats from wellfunded adversaries, we relentlessly pursue solutions that make the defender's job easier and more impactful. A global provider of high-performance network-based threat detection and response systems, Stamus Networks helps enterprise security teams accelerate their response to critical threats with solutions that uncover serious and imminent risk from network activity. Our advanced network detection and response (NDR) solutions expose threats to critical assets and empower rapid response.

5 Avenue Ingres 75016 Paris **France** 

450 E 96th St. Suite 500 Indianapolis, IN 46240 United States

- **M** [contact@stamus-networks.com](mailto:contact@stamus-networks.com)
- [www.stamus-networks.com](https://www.stamus-networks.com/?utm_source=Stamus-TB-IOCCISCO-082022&utm_medium=PDF&utm_campaign=Digital-Collateral)